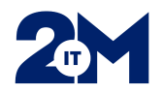

# **Opiskelijoiden tunnustilaukset 2M-IT palvelukanavan kautta**

Pääsääntöisesti opiskelijoiden tunnustilaus tehdään **aina uutena tunnustilauksena**. Vastuukäyttäjät tekevät aluepegasoksen, Safir Spiderin ja Lifecaren opiskelijatunnukset yksiköissä. Alla ohjeet Varha- ja VSSHP-opiskelijatunnusten tilaamisesta.

# 1. Varha- ja VSSHP-tunnusten tilaaminen

- Tilataan, kun opiskelija tulee harjoitteluun entisiin VSSHP:n yksiköihin
- Jos ei ole tietoa, onko opiskelijalla tunnuksia ennestään, tilataan ne aina uusina tunnuksina
- Valitaan 2M-IT:n palvelukanavan valikon Käyttöoikeuspyyntöjen alta Tunnustilaus Varha & VSSHP tunnustilaus
- Valitse **Tunnustilaus & Varha**

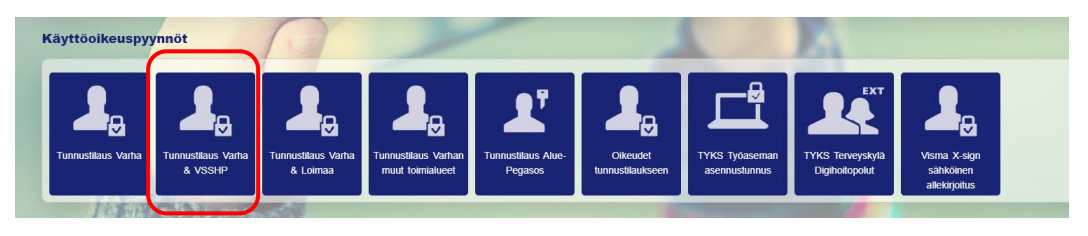

• Aukeaa seuraava näkymä, josta valitaan **Tunnustilaus Varha**

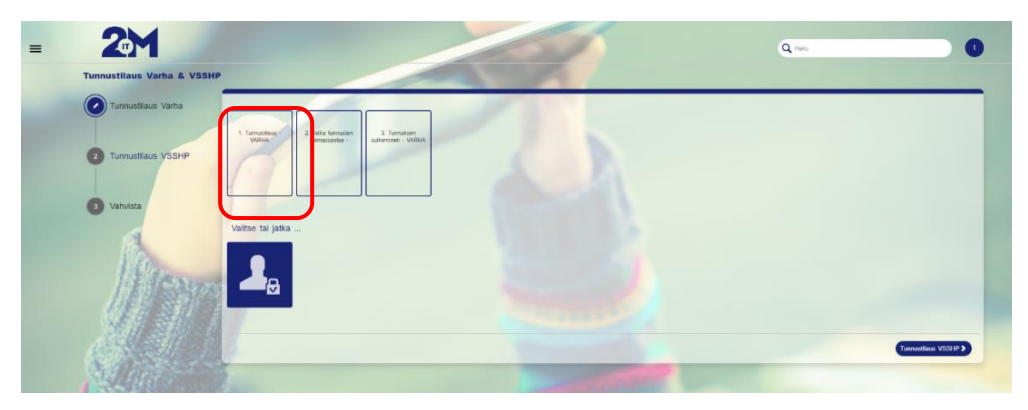

• Täytetään **Henkilön Perustiedot**

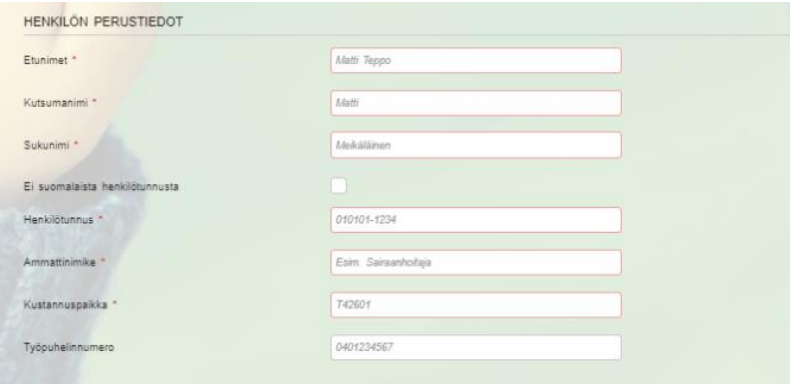

Liite 1

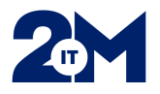

• Täytetään **Työsuhdetiedo**t: Työntekijä on Opiskelija, Opintosuunta ja Käyttöoikeuksien voimassaolo (harjoittelun kesto esim. 5 vko)

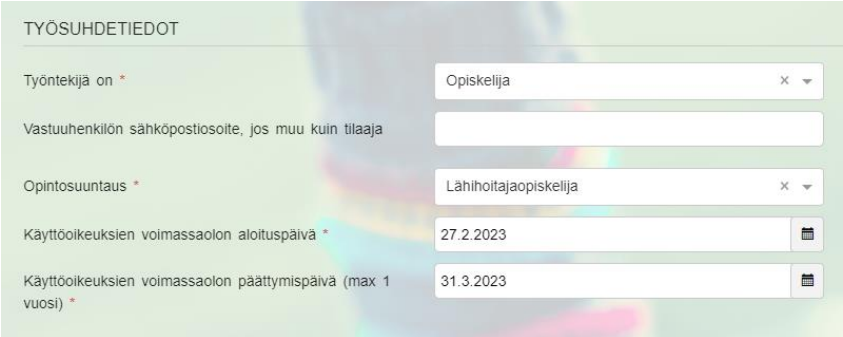

- Täytetään **Tilaajan tiedot ja Toimitus**
- 0231-alkuisiin dect-numeroihin **EI TOIMITETA SALASANOJA**, koska ne eivät voi vastaanottaa tekstiviestejä
- 2M-IT tekee opiskelijan tunnukset ja toimittaa ne harjoitteluyksikköön tunnustilauksessa sovitulla tavalla. Tunnus menee tilaajalle sähköpostiin ja salasana tilauksessa annettuun puhelinnumeroon tai jos puhelinnumeroa ei ole annettu, salasana tulee tilaajalle erillisellä sähköpostilla 30 min viiveellä. Tilaaja huolehtii tunnusten toimittamisesta opiskelijalle harjoittelun alkaessa

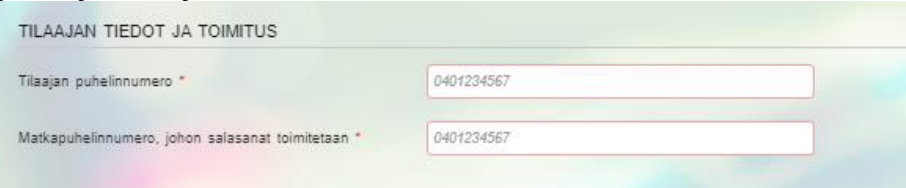

• Valitaan alhaalta oikeasta reunasta **Tunnustilaus VSSHP**

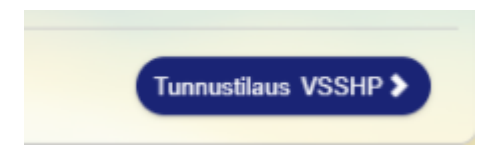

• Valitaan **Tunnustilaus VSSHP**

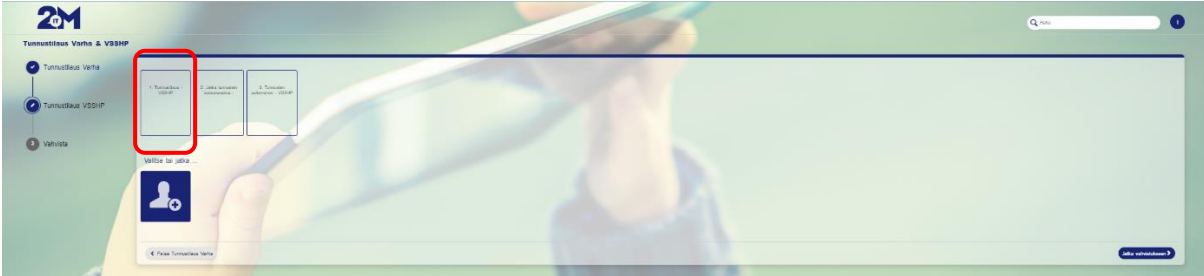

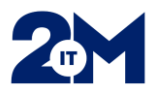

### • Täytetään **Henkilön Perustiedot**

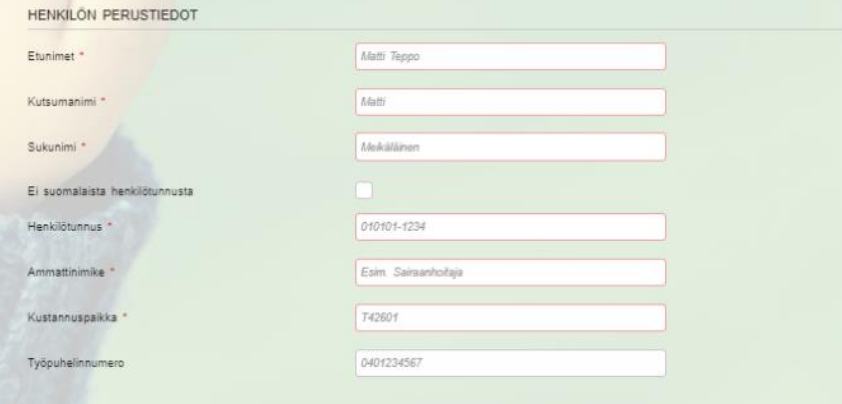

• Täytetään **Työsuhdetiedo**t, valitaan Opiskelija, Opintosuunta ja Käyttöoikeuksien voimassaolo

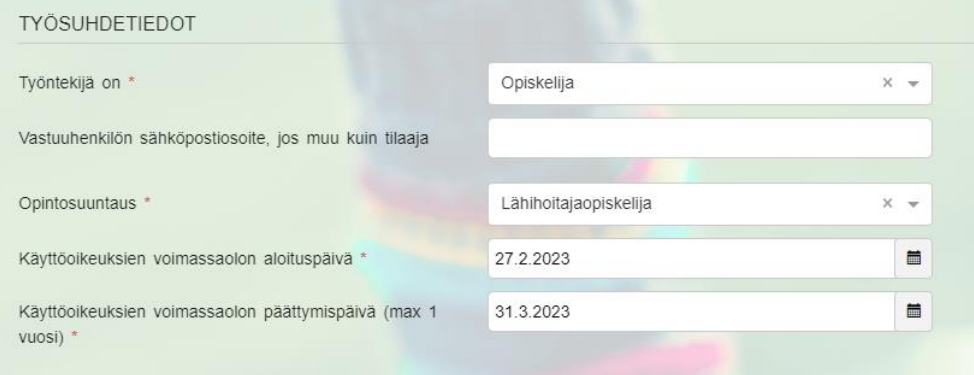

- Valitaan **VSSHP Järjestelmien käyttöoikeudet** kohdasta
	- o **Verkkotunnus** ja tarvittaessa sähköposti
	- o **Uranus,** jos ei ole yksikössä jatkettu
	- o **Weblab (Musti**)

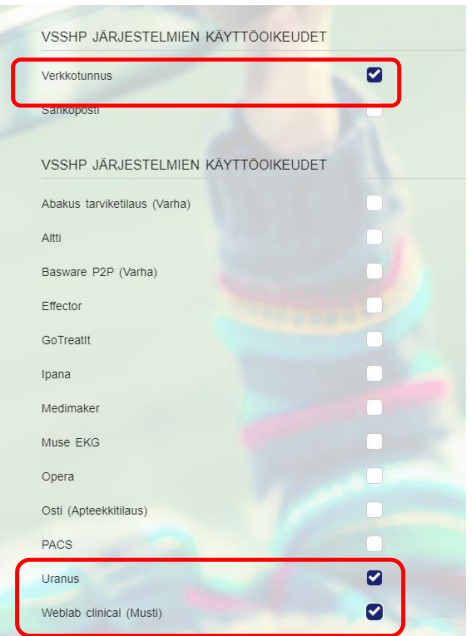

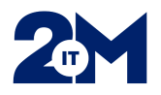

- Täytetään **Tilaajan tiedot ja Toimitus**
- 0231-alkuisiin dect-numeroihin **EI TOIMITETA SALASANOJA**, koska ne eivät voi vastaanottaa tekstiviestejä
- 2M-IT tekee opiskelijan tunnukset ja toimittaa ne harjoitteluyksikköön tunnustilauksessa sovitulla tavalla. Tunnus menee tilaajalle sähköpostiin ja salasana tilauksessa annettuun puhelinnumeroon tai jos puhelinnumeroa ei ole annettu, salasana tulee tilaajalle erillisellä sähköpostilla 30 min viiveellä. Tilaaja huolehtii tunnusten toimittamisesta opiskelijalle harjoittelun alkaessa

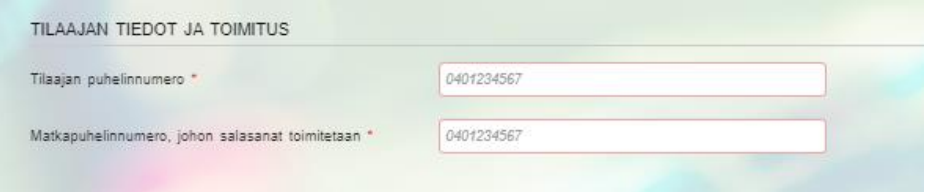

• Lopuksi paina **Jatka Vahvistukseen**

# 2. Pelkän Varha-tunnuksen tilaaminen

- Tilataan, kun opiskelija menee esim. entisen Loimaan, Raision, Salon tai Naantalin kaupungin yksikköön harjoitteluun ja saa potilastietojärjestelmän tunnukset muuta kautta (Aluepegasos, Lifecare)
- AluePegasos: Pääsääntöisesti vastuukäyttäjät luovat opiskelijatunnukset yksikössä
- Lifecare: Opiskelijoiden tunnusten hakeminen menee toistaiseksi vanhan prosessin mukaan
- Valitaan **Tunnustilaus Varha**

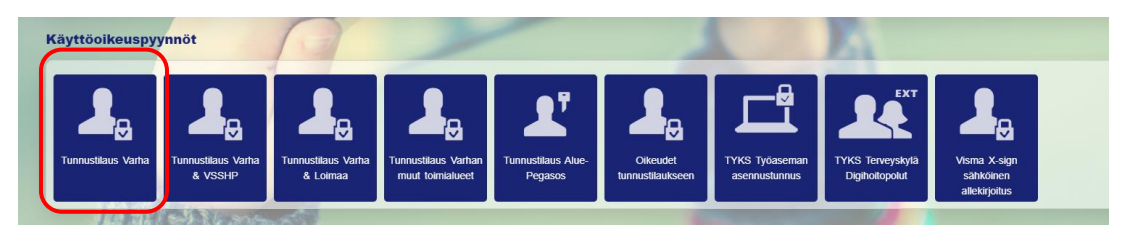

#### • Täytetään **Henkilön perustiedot** kentät

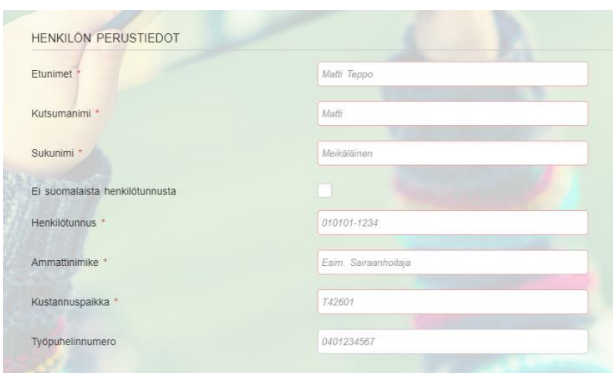

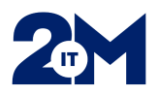

- **Työsuhdetiedo**t -kenttään valitaan Opiskelija, Opintosuunta ja Käyttöoikeuksien voimassaolo
- Valitaan tarvittavat **Varhan järjestelmät**

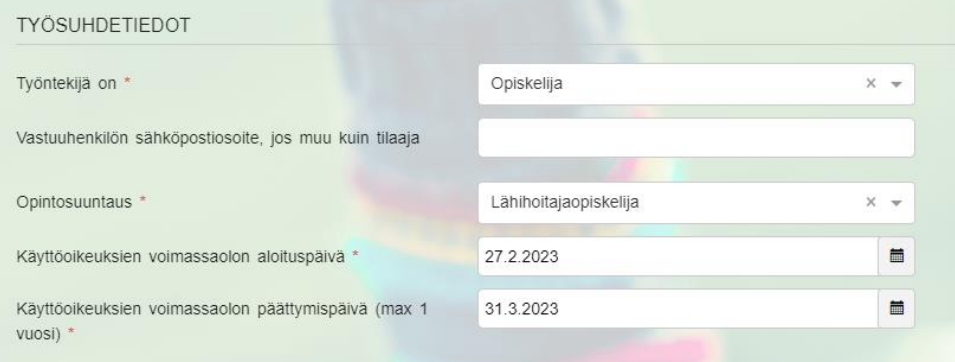

### • Valitaan tarvittavat **Varhan järjestelmät**

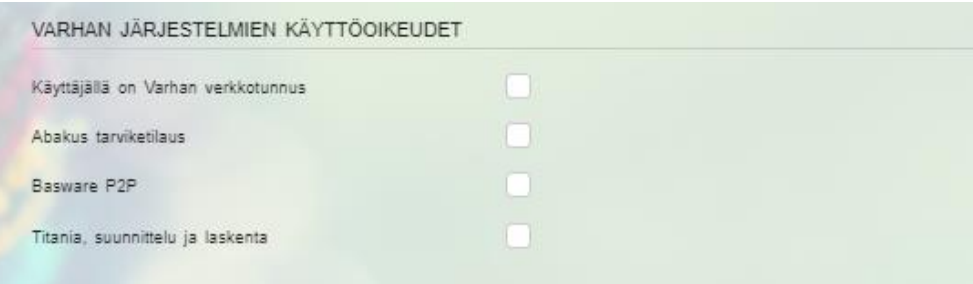

- Täytetään **Tilaajan tiedot ja Toimitus**
- 0231-alkuisiin numeroihin (dect) **EI TOIMITETA SALASANOJA**, koska ne eivät voi vastaanottaa tekstiviestejä
- 2M-IT tekee opiskelijan tunnukset ja toimittaa ne harjoitteluyksikköön tunnustilauksessa sovitulla tavalla. Tunnus menee tilaajalle sähköpostiin ja salasana tilauksessa annettuun puhelinnumeroon tai jos puhelinnumeroa ei ole annettu, salasana tulee tilaajalle erillisellä sähköpostilla 30 min viiveellä. Tilaaja huolehtii tunnusten toimittamisesta opiskelijalle harjoittelun alkaessa

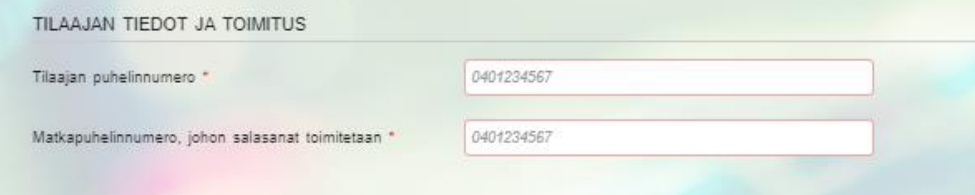

• Lopuksi valitaan **Jatka vahvistamaan**